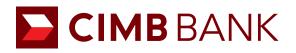

# Online Account Application

# **Table of Content**

#### **Online Account Application**

3.4

3.5

Glossary

| 1.0      | About Online Account Application Platform             |  |
|----------|-------------------------------------------------------|--|
|          | 1.01 Flowchart                                        |  |
| Starting | an Application                                        |  |
| 2.0      | Choosing Account Type                                 |  |
| 2.1      | Mode of Application                                   |  |
|          | 2.11 Applying Through UEN                             |  |
|          | 2.12 Applying Through MyInfo                          |  |
| 2.2      | Help Us Get To Know You                               |  |
| 2.3      | Directors and Owners/Beneficial Owners                |  |
| 2.4      | Authorised Signatories                                |  |
| 2.5      | Contact Person and Notifications                      |  |
| 2.6      | Board Resolution                                      |  |
| 2.7      | Declarations                                          |  |
| 2.8      | Upload Documents                                      |  |
| 2.9      | Review and Submit                                     |  |
| Miscella | neous                                                 |  |
| 3.1      | Applying for Multiple Accounts                        |  |
| 3.2      | Resuming Saved Application                            |  |
| 3.3      | Applying for Accounts for Companies Outside SG and MY |  |

Saving Application 20

Contact Bank Representative 20

21

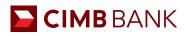

# **Online Account Application Platform**

## 1.0 About

CIMB's online account application platform aims to make on-boarding of SME clients more convenient and efficient by eliminating the need for trips to branches for submission of documents, verification of signatories, etc. All this will aim to digitize the whole current paper-based process and ultimately improve customer experience.

## 1.01 Flowchart

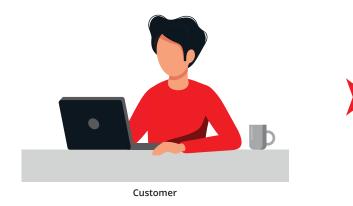

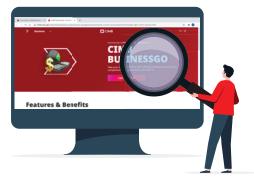

Customer browse through CIMB website and is interested in specific account type

#### **Two Modes of Application**

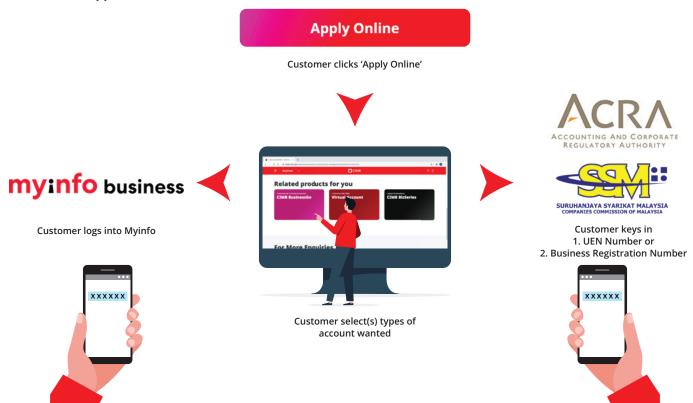

OTP/2FA required

OTP required

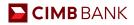

#### **Application Process**

There are 2 modes of application and 9 steps to complete for an account application, summarized below:

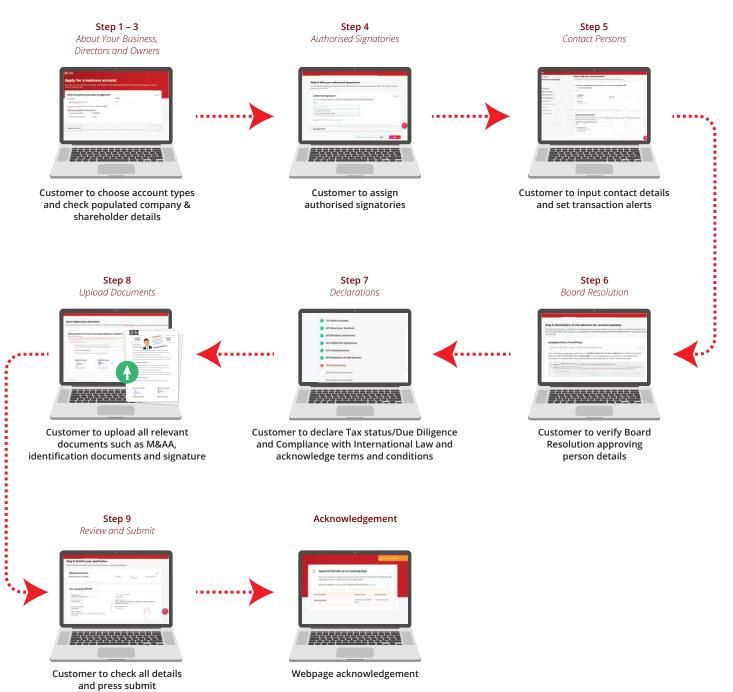

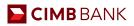

# **Starting An Application**

## 2.0 Choosing Account Type

- Browse our website and select the account which you wish to apply for and click "Apply Online".
- 2 Select the purpose of the account. You may select up to 10 accounts.

For the subsequent accounts, select the Account Type and Currency.

3 Users will be able to select the preferred account type prior to signing in via UEN and also during the filling up of the application form.

| pply for a business accou                                                                                                    |                                                                                                    |                                                                                     |          |                 |
|----------------------------------------------------------------------------------------------------|----------------------------------------------------------------------------------------------------|-------------------------------------------------------------------------------------|----------|-----------------|
| application will take up to 20 minutes. Your progress will be<br>tinue it another time.                                                                                                    | automatically saved so you may star                                                                                                    | rt an application now and                                                           |          |                 |
| What account do you want to apply for?                                                                                                    |                                                                                                    | (2) Done                                                                            |          |                 |
| sGD BusinessGo Lite (Digital)                                                                                                    | SGD V                                                                                                    | •••••                                                                               |          |                 |
| If you wish to apply for an Islamic account, please click here. 🗌                                                                                                    |                                                                                                    |                                                                                     |          |                 |
| What is the purpose of this account?                                                                                                    |                                                                                                    |                                                                                     |          |                 |
| Business operations                                                                                                    |                                                                                                    |                                                                                     |          |                 |
| <ul> <li>Hold third-party funds <ul> <li>Others</li> </ul> </li></ul>                                                                                                    |                                                                                                    |                                                                                     |          |                 |
|                                                                                                    |                                                                                                    |                                                                                     |          |                 |
| Add another account                                                                                                    |                                                                                                    |                                                                                     |          |                 |
| Add another account                                                                                                    |                                                                                                    | <b>.</b>                                                                            |          |                 |
| Account Type<br>3 GGD BusinessGo Lite (Digital)<br>Current Account                                                                                                    |                                                                                                    | SGD v                                                                               | ,        |                 |
| GD BusinessGo Lite (Digital)                                                                                                    | )<br>)                                                                                                    | -                                                                                   |          |                 |
| 3 GGD BusinessGo Lite (Digital)<br>Current Account<br>GGD BusinessGo Lite (Digital)<br>SGD BusinessGo Lite (Standard<br>SGD BusinessGo<br>SGD Business Interest Transact                                                                                                    | i)<br>ion Account                                                                                                    | SGD v                                                                               |          |                 |
| 3 GGD BusinessGo Lite (Digital)<br>Current Account<br>SGD BusinessGo Lite (Digital)<br>SGD BusinessGo Lite (Standard<br>SGD BusinessGo<br>SGD Business Interest Transact                                                                                                    | i)<br>ion Account                                                                                                    | SGD v                                                                               |          |                 |
| 3 GGD BusinessGo Lite (Digital)<br>Current Account<br>SGD BusinessGo Lite (Digital)<br>SGD BusinessGo Lite (Standard<br>SGD BusinessGo<br>SGD Business Interest Transact                                                                                                    | ion Account<br>3 x SGD Busine                                                                                                    | SGD vere.                                                                           |          | B Remove O Done |
| 3 GGD BusinessGo Lite (Digital)<br>Current Account<br>SGD BusinessGo Lite (Digital)<br>SGD BusinessGo Lite (Standard<br>SGD BusinessGo<br>SGD Business Interest Transact<br>You are applying for<br>3x SGD BusinessGo Lite (Digital)                                                                                                    | ion Account<br><b>3 x SGD Busine</b><br>Mon-Islamic<br>Account 1                                                                                                    | SGD vere.  SGO Lite (Digital) SGO Non-Interest Non-Interest Non-Interest            |          | Remove Ø Done   |
| GD BusinessGo Lite (Digital)<br>Current Account<br>SGD BusinessGo Lite (Digital)<br>SGD BusinessGo<br>SGD BusinessGo<br>SGD Business Interest Transact<br>You are applying for<br>3x SGD BusinessGo Lite (Digital)                                                                                                    | ion Account                                                                                                    | SGD vere.                                                                           | Currency | Remove Ø Done   |
| <ul> <li>GGD BusinessGo Lite (Digital)</li> <li>Current Account</li> <li>GGD BusinessGo Lite (Digital)</li> <li>GGD BusinessGo Lite (Standard<br/>GGD BusinessGo</li> <li>GGD BusinessGo</li> <li>GGD Business Interest Transact</li> </ul> You are applying for X SGD BusinessGo Lite (Digital) () 1/9 Select accounts () 2/9 About your business 3/9 Directors and owners                             | ion Account                                                                                                    | SGD ere.  ssGo Lite (Digital)  SGD Non-Interest  soD Non-Interest  soD Non-Interest |          | Remove O Done   |
| <ul> <li>GGD BusinessGo Lite (Digital)</li> <li>Current Account</li> <li>GGD BusinessGo Lite (Digital)</li> <li>GGD BusinessGo Lite (Standard<br/>GGD BusinessGo</li> <li>GGD BusinessGo</li> <li>GGD Business Interest Transact</li> </ul> You are applying for 3x SGD BusinessGo Lite (Digital) () 1/9 Select accounts () 2/9 About your business 3/9 Directors and owners 4/9 Authorised signatories | ion Account<br>3 x SGD Busine<br>Mon-Islamic<br>Account 1<br>Current Account<br>Current Account                                                                                                    | SGD vere.                                                                           |          | Remove Ø Done   |
| <ul> <li>GGD BusinessGo Lite (Digital)</li> <li>Current Account</li> <li>GGD BusinessGo Lite (Digital)</li> <li>SGD BusinessGo Lite (Standard<br/>SGD BusinessGo</li> <li>SGD Business Interest Transact</li> </ul> You are applying for 3x SGD BusinessGo Lite (Digital) () 1/9 Select accounts () 2/9 About your business 3/9 Directors and owners                                                    | ion Account<br>3 x SGD Busine<br>Mon-Islamic<br>Account 1<br>Account 1 | SGD vere.                                                                           | SGD v    | Remove Ø Done   |

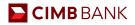

## 2.1 Mode of Application

There are two modes of Application:

- Via Myinfo business, which is a service designed by government that enables business to securely share their corporate data while filing an online application.
- Via UEN or Business Registration Number, which we will pull the corporate entity's data from ACRA or SSM, the national regulator of business entities.
- 1 Select the country of incorporation.
- 2 Click to select your preferred mode of application.

| S 4                                                                                                    |                                                                                                    |
|----------------------------------------------------------------------------------------------------|----------------------------------------------------------------------------------------------------|
| Singapore Malaysia Other countries                                                                                                    |                                                                                                    |
| Board resolution (not applicable to sole propriesorships)                                                                                                    |                                                                                                    |
| Please note that the Board of Resolution caregories in the online application form cannot be edited.<br>Should you within to submit your board of resolution, please let our Bank Representative assist you by providing your name and contact<br>Contact me. | t details below.                                                                                                    |
|                                                                                                    |                                                                                                    |
|                                                                                                    |                                                                                                    |
| hings to prepare                                                                                                    |                                                                                                    |
| hings to prepare Centified true copies of the following company documents: 0                                                                                                    | NBC/ FDV Pessport copy and specimen signatures of the following persons:                                                                                                    |
| Certified true copies of the following company documents:                                                                                                    | All persons who can sign off this application                                                                                                    |
| Certified true copies of the following company documents: o                                                                                                    |                                                                                                    |
| Certified true copies of the following company documents:                                                                                                    | <ul> <li>All persons who can sign off this application o</li> <li>All authorized signatories</li> <li>All approving person (unseq you are a sole proprietor/hp)</li> </ul>                                                                                   |
| Certified true copies of the following company documents:                 •             •                                                                                                    | <ul> <li>All persons who can sign off this application o</li> <li>All authorized signatories</li> <li>All approving persons (unity are a side proprietor/hip)</li> <li>All controlling persons (only if applicable to your company)</li> </ul>               |
| 1. For private limited or public companies:<br>Memounoum and Articles of Association or Constitution     2. For partnership/Limited partnership, or limited liability partnerships that have a partnership agreement:<br>Partnership agreement:               | <ul> <li>All persons who can sign off this application <u>o</u></li> <li>All authorised signatories</li> <li>All approved persons (prices person are a sole progress-strip)</li> <li>All controlling persons (only if applicable to your company)</li> </ul> |
| Certified true copies of the following company documents:                                                                                                    | All persons who can sign off this application     All authorized signatorize     All approvement persona (prices parts) are a sole progression(p)                                                                                                    |

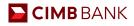

# 2.11 Applying through Unique Entity Number (UEN)

If you choose to apply via UEN, you have to provide us with your UEN number so we can pull your information from ACRA.

- 1 Enter Unique Entity Number.
- 2 Input your Contact Details. A One Time Pin would be sent to your registered phone for authorisation.

In addition, the application details will also be sent to the contact person's email and phone number after submitting the application.

#### 3 Answer the security question.

| СІМВ                                                                                                    |                                                                                                    |   |                                   |      |   |
|----------------------------------------------------------------------------------------------------|----------------------------------------------------------------------------------------------------|---|-----------------------------------|------|---|
| Let's get started<br>Please log in with your Unique<br>Entity Number. We will be able to<br>help you fill in most of your<br>business details. | Log in with your Singapore UEN<br>We will be able to help you fill in most of your business details. |   |                                   |      |   |
|                                                                                                    | 2<br>Let us know how to contact you<br>full name<br>Mobile Number<br>+65 0                           | • | Email address                     | •    |   |
|                                                                                                    | 3<br>Security Question will be shown here                                                            |   | • • • • • • • • • • • • • • • • • |      | 8 |
|                                                                                                    |                                                                                                    |   |                                   | Next | Ē |

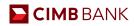

## 2.12 Applying through Myinfo business

If you choose to apply with Myinfo business profile, you will be redirected to the Corppass log in page.

1 Enter in your UEN, Corppass ID and Password.

A mobile one-time password or Two-Factor Authentication would be required based on your Corppass settings

| corppass                                                                                                    |                                                                            |                           | Singapore Governi<br>http://www.service.com | ellence |
|----------------------------------------------------------------------------------------------------|----------------------------------------------------------------------------|---------------------------|---------------------------------------------|---------|
| Home About Us Services Help                                                                                                    |                                                                            |                           | n with Singpass å                           | ۹       |
| Corppass Announcement<br>Please also note that starting from 11 Apr 2021<br>Singpass instead of Corppass.<br>Find out more: https://go.gov.sg/corporate-logi                                                                                                    | , you will be required to login to government dig<br>n                     | ital services for busines | sses (G2B) using                            |         |
| Welcome to Corp<br>Corppass is the authorisation system for ent<br>service access of employees who need to<br>transactions. There are more than 200 gove<br>available today.<br>Sign up now to prevent any disruption to you<br>transactions. Find out more.<br>Register as a Corppass Admin | ities to manage digital<br>to perform corporate<br>rnment digital services |                           |                                             |         |
| Get sta                                                                                                    | arted with Corppass by your role                                           | 0                         |                                             |         |
| I am the<br>Registered Officer                                                                                                    | l am the<br>Admin 🕨                                                        | l am a<br>User 🕨          | Ask Jamie (<br>Type your qu                 |         |

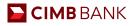

## 2.2 Help Us Get To Know You

In this segment, your company details will be auto-populated. If the information is incorrect, please update via Myinfo or ACRA and restart the application<sup>^</sup>.

| СІМВ                                                  |                                                                             |                                                                               |                      |
|-------------------------------------------------------|-----------------------------------------------------------------------------|-------------------------------------------------------------------------------|----------------------|
| You are applying for<br>SGD BusinessGo Lite (Digital) | Step 2: Help us get to know<br>Please ensure that the populated information | 1. S. A.                                                                      |                      |
| Ø fők                                                 | If the information prefiled for you is incorrect, please update w           | ith ACRA and restart your application.                                        | Restart application  |
| ✓ 1/9 Select accounts                                 | •                                                                           |                                                                               |                      |
| 2/9 About your business                               | <ul> <li>Check your company details</li> </ul>                              |                                                                               |                      |
| 3/9 Directors and owners                              | Registered name                                                             | Unique Entity Number (UEN)                                                    |                      |
| 4/9 Authorised signatories                            | Business classification<br>Private Ltd Co                                   | Nature of business<br>46900 - WHOLESALE TRADE OF A VARIET<br>DOMINANT PRODUCT | Y OF GOODS WITHOUT A |
| 5/9 Contact persons                                   |                                                                             |                                                                               | •                    |
| 6/9 Resolution of sole director                       | Country of incorporation     SINGAPORE                                      | Date of incorporation                                                         |                      |
| 7/9 Declarations                                      | Registered address                                                          | 10.000                                                                        |                      |
| 8/9 Upload documents                                  |                                                                             |                                                                               | 9                    |
| 9/9 Review and submit                                 |                                                                             |                                                                               |                      |

2 Provide us with the goods and services that your company provides.

#### 3 Answer the following questions.

\*If address differs from registered address, there will be a new field to key in a new address.

4 Key in top Customer & Supplier names and their country (if applicable, this is for us to understand your business better).

| СІМВ                            |                                                         |                                                |                       |   |
|---------------------------------|---------------------------------------------------------|------------------------------------------------|-----------------------|---|
| You are applying for            | Tell us more about your bu                              | siness                                         |                       |   |
| SGD BusinessGo Lite (Digital)   | Please state the goods you manufacture/sell/distribute  | or services you provide                        |                       |   |
| ∂ tát 2                         | CONSULTING SERVICES                                     |                                                |                       | 0 |
|                                 | Does your company deal with retail or corporate clients | 12                                             |                       |   |
| 1/9 Select accounts             | 🔿 Retail 🔹 Corporate 🔹 🗿 Both                           |                                                |                       |   |
|                                 | Mailing address                                         |                                                |                       |   |
| 2/9 About your business         | Same as your registered address                         |                                                |                       |   |
| 3/9 Directors and owners        | Operating address                                       |                                                |                       |   |
| 4/9 Authorised signatories      | Same as your registered address                         | v aperations or dealines outside of Sinnapore? |                       |   |
| 5/9 Contact persons             | 🔿 Yes 💿 No                                              | ,,                                             |                       |   |
| 6/9 Resolution of sole director | Top customers (if applicable)                           |                                                |                       |   |
| 7/9 Declarations                | Customer 1                                              | Customer 2                                     | Customer 3            |   |
| 8/9 Upload documents            | Enter their name                                        | Enter their name                               | Enter their name      |   |
| 9/9 Review and submit           | Country of operations                                   | Country of operations                          | Country of operations | 3 |
|                                 | Select one                                              | Select one v                                   | Select one            |   |
|                                 |                                                         |                                                |                       |   |
|                                 | Top suppliers (if applicable)                           |                                                |                       |   |
|                                 | Supplier 1                                              | Supplier 2                                     | Supplier 3            |   |
|                                 | Enter their name                                        | Enter their name                               | Enter their name      |   |

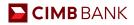

# 2.3 Director and Owners/Beneficial Owners

Information of your directors/owners/corporate shareholders will be auto-populated on this page. You will be required to verify their details and to indicate his/her date(s) of birth.

| ou are applying<br>GD Busing<br>Edit |        | io L  | ite | (Di   | gita    | l) |      | Appointment holders<br>These are the key persons in your r | nanagement such as direc          | tors, senior executives, and partners. |   |
|--------------------------------------|--------|-------|-----|-------|---------|----|------|------------------------------------------------------------|-----------------------------------|----------------------------------------|---|
| 1/9 Select a                         |        |       |     |       |         |    | _    | Designation<br>DIRECTOR                                    |                                   | Nationality<br>SINGAPORE CITIZEN       |   |
| ) 3/9 Directo                        | ~~ <   |       | 20  | 21 N  | lar     |    | > >> | Date of birth                                              |                                   | NRIC / FIN / Passport number           |   |
| - Appointm                           | Mo     | Tu    | We  | Th    | Fr      | Sa | Su   | DD/MM/YYYY                                                 | Ê                                 | 100-000                                |   |
| - Corporate                          | 1      | 2     | 3   | 4     | 5       | 6  | 7    | Residential address                                        |                                   |                                        |   |
| 🕒 Beneficial                         | 8      | 9     | 10  |       |         |    |      | table and all all charts and a                             | reason conclusion, a reason to be | 1980 1040-01108                        |   |
| 4/9 Author                           |        | 16    |     |       | 19      |    |      |                                                            |                                   |                                        |   |
|                                      | 22     | 23    | 24  | 25    | 26      | 27 | 28   |                                                            |                                   |                                        |   |
| 5/9 Contac                           | 5      | 50    | 7   | 8     | 4       |    | 44   |                                                            |                                   |                                        |   |
| 6/9 Resolu                           |        |       |     |       |         |    | - 1  | Designation                                                |                                   | Nationality                            |   |
| 7/9 Declara                          |        |       |     | Today | <u></u> |    |      | SECRETARY                                                  |                                   | MALAYSIAN                              |   |
| 719 Decidia                          | cions  |       | _   |       |         |    | _    |                                                            |                                   |                                        | 9 |
| 8/9 Upload                           | docun  | nents |     |       |         |    |      | Date of birth                                              |                                   | NRIC / FIN / Passport number           |   |
| 9/9 Review                           | and se | ıbmit |     |       |         |    |      | DD/MM/YYYY                                                 | 8                                 |                                        |   |
| 272 ACTION                           |        |       |     |       |         |    |      | Residential address                                        |                                   |                                        |   |
|                                      |        |       |     |       |         |    |      | IN MINE CLOSE and the STREET OF                            | 10.00                             |                                        |   |

# 2.4 Authorised Signatories

Let us know who your authorised signatories are.

|  | For Authorised | Signatories | that are | directors/owners |  |
|--|----------------|-------------|----------|------------------|--|
|--|----------------|-------------|----------|------------------|--|

| СІМВ                                                                                                    |                                                                                                    |
|----------------------------------------------------------------------------------------------------|----------------------------------------------------------------------------------------------------|
| You are applying for<br>SGD BusinessGo Lite (Digital)<br># tak                                                                                                    | Step 4: Add your authorised signatories<br>Let us know who can endorse and sign documents after your account is open. We will need their NRIC / FIN / Passport copy and<br>signature at a later step.                                                                                                    |
| <ul> <li>1/9 Select accounts</li> <li>2/9 About your business</li> <li>3/9 Directors and owners</li> <li>4/9 Authorised signatories</li> <li>5/9 Contact persons</li> <li>6/9 Resolution of sole director</li> <li>7/9 Declarations</li> </ul> | Authorised signatory 1       In Remove         Is your authorised signatory from your list of appointment holders and beneficial owners?       Image: Comparison of the second second seco |
| 8/9 Upload documents<br>9/9 Review and submit                                                                                                    | Add another person +                                                                                                    |
|                                                                                                    | Save and Exit Save Draft Back Next                                                                                                    |

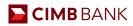

#### Signing conditions

Based on the number of authorised signatories, the dropdown option for "Signing conditions" will display up to a total of 3 options – "Any One", "Any Two Jointly" and "Others (Grouping and signing limits)". Kindly select "Others (Grouping and signing limits)" if you have group tiers for your signatories, and you will be prompted with a text box to fill in accordingly.

| Add another person                  | + |
|-------------------------------------|---|
| Signing conditions                  |   |
| bther (Grouping and signing limits) | ٩ |
| Any One                             |   |
| Any Two Jointly                     |   |
| Other (Grouping and signing limits) |   |

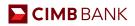

# 2.5 Contact Person and Notifications

Provide us with your contact person(s) details and the preferred contact person to receive email or SMS notifications from us.

| ou are applying for             | Step 5: Add your contact persons                                                                                                    |
|---------------------------------|----------------------------------------------------------------------------------------------------|
| iD BusinessGo Lite (Digital)    | Let us know who can receive and communicate information about your account after it is open.                                                                                |
| Edit                            |                                                                                                    |
|                                 | Are your contact persons the same as your authorised signatories?                                                                                                    |
| 1/9 Select accounts             | 1. Takin Tananani, Jamin Tani                                                                                                    |
| 2/9 About your business         | • Yes No                                                                                                    |
| 3/9 Directors and owners        | Ter Terrer                                                                                                    |
| 4/9 Authorised signatories      | Office Number         Mobile Number           +65                                                                                                    |
| ) 5/9 Contact persons           | Email address                                                                                                    |
| 6/9 Resolution of sole director | Enter email address                                                                                                    |
| 7/9 Declarations                | •••••••••••••••••••••••••••••••••••••••                                                                                                    |
| 8/9 Upload documents            |                                                                                                    |
| 9/9 Review and submit           |                                                                                                    |
|                                 | Receive electronic advice                                                                                                    |
|                                 | Electronic advice is the digital version of your transaction statements which will be sent to your registered email address in an<br>encrypted and password protected file. |
|                                 | Would you like to receive electronic advice?                                                                                                    |
|                                 | Yes No                                                                                                    |
|                                 | Electronic advice                                                                                                    |
|                                 | Only 1 person can receive email advice                                                                                                    |
|                                 |                                                                                                    |
|                                 |                                                                                                    |
|                                 |                                                                                                    |
|                                 |                                                                                                    |
| СІМВ                            |                                                                                                    |
|                                 |                                                                                                    |

| You are applying for<br>SGD BusinessGo Lite (Digital)<br>Ø Tex                                                                                                    | Receive balance or transaction alerts         Be informed of your daily balance, and monitor your transactions on the go. This service may come with fees. Learn more         Would you like to receive alerts?         Yes       No                                                                                                    |
|----------------------------------------------------------------------------------------------------|----------------------------------------------------------------------------------------------------|
| <ul> <li>1/9 Select accounts</li> <li>2/9 About your business</li> <li>3/9 Directors and owners</li> <li>4/9 Authorised signatories</li> <li>5/9 Contact persons</li> <li>6/9 Resolution of sole director</li> <li>7/9 Declarations</li> <li>8/9 Upload documents</li> <li>9/9 Review and submit</li> </ul> | Email alerts   Vor may safest more than 1 person   Image: Single Single Si |
|                                                                                                    | Save and Exit Save Draft Back Next                                                                                                    |

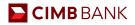

# 2.6 Board Resolution

Check our generated CIMB Standard Board Resolution and confirm your approving person(s). Should you wish to use your company's board resolution, please click on the "Contact Me" button. We will arrange for a Bank Representative to contact you and assist with your application.

| ou are applying for                               | Step 6: Resolution of sole director for account opening                                                                                                    |                    |
|---------------------------------------------------|----------------------------------------------------------------------------------------------------|--------------------|
| GD BusinessGo Lite (Digital)<br><sup>' Edit</sup> | This board resolution lets us know who are the approving persons authorised to act on your company's beh<br>We will need the NRIC/ FIN/ Passport copy and signature of the persons signing the board resolution and o<br>at a later step.                                                                                                    |                    |
| 3 1/9 Select accounts                             | Certified extract of resolutions                                                                                                    |                    |
| 2/9 About your business                           | To upload your own board resolution, please let our Bank Representative assist you before you continue.                                                                                                    | Contact me         |
| 3/9 Directors and owners                          | I, the undersigned, hereby certify that in respect of (the "Applicant") (as defi                                                                                                    | ned in the extract |
| 4/9 Authorised signatories                        | below), the following Resolutions dated 12 March 2021 have been duly adopted and passed by the sole d                                                                                                    |                    |
| 5/9 Contact persons                               | Corporation, in accordance with its constitutive document, which Resolutions are now in full force and eff                                                                                                    | ect.               |
| 6/9 Resolution of sole director                   | A) Resolved that CIMB Bank Berhad, Singapore Branch (the "Bank") be and is hereby appointed the banker of the "Applicant".                                                                                                    |                    |
| 7/9 Declarations                                  | B) Resolved that the persons specified in the List of Approving Persons hereto (the "Approving Persons") and acting in accordance to the signing man<br>and are hereby auchorised on behalf of the Applicant to [please refer to the List of Approving Persons hereto for the authorised persons and signing                                              |                    |
| 8/9 Upload documents                              | L. Open and close accounts<br>To approve and open and/or maintain with the Bank any number of accounts (the "Accounts"), now or at any time hereafter, of the types and<br>the account second comparison of intervals of intervals. If a "Account a Second on shead" of the Accounts is and in accounts on<br>the account second comparison of intervals. |                    |

Select your approving persons and indicate the signing conditions for your account.

| СІМВ                                                                          |                                                                                                    |    |
|-------------------------------------------------------------------------------|----------------------------------------------------------------------------------------------------|----|
| You are applying for<br>SGD BusinessGo Lite (Digital)<br>I fait               | Add your approving persons Are your approving persons the same as your authorised signatories?  1.  Yes O Yes O No                                                                                                |    |
| 1/9 Select accounts                                                           | Sign Singly                                                                                                    |    |
| <ul> <li>2/9 About your business</li> <li>3/9 Directors and owners</li> </ul> | Signing conditions for approval Anyone To Sign                                                                                                    |    |
| 4/9 Authorised signatories                                                    | The Approving Person(s) are authorised to open and cl<br>financing/without recourse export bill financing-i, and a<br>Applicant subject to and in accordance with the resolutions to which this list is attached. |    |
| ♂ 5/9 Contact persons                                                         | How many approving persons are needed to approve an action?                                                                                                    |    |
| 6/9 Resolution of sole director                                               | Sign Singly                                                                                                    |    |
| 7/9 Declarations                                                              |                                                                                                    |    |
| 8/9 Upload documents                                                          | By continuing, your director confirms the above resolution:                                                                                                    | 3  |
| 9/9 Review and submit                                                         | By continuing, your director confirms the above resolution:                                                                                                    | S) |
|                                                                               | Upload NIIC/ FIN/ Pessport copy and signature at a later step.                                                                                                    |    |
|                                                                               | Save and Exit Save Draft Back Next                                                                                                    |    |

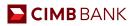

#### Signing conditions for approval

1 After adding your approving persons, select the number of approving persons needed to approve an action. The dropdown option will depend on the number of Approving persons you have indicated. (Eg. If there are 2 Approving persons, the dropdown options will be "1" and "2").

| ІМВ                                                                                                    |                                                                                                    |
|----------------------------------------------------------------------------------------------------|----------------------------------------------------------------------------------------------------|
| e applying for                                                                                                    | 1 Add your approving persons                                                                                                    |
| BusinessGo Lite (Digital)                                                                                                    | Are your approving persons the same as your authorised signatories?                                                                                                    |
|                                                                                                    | 1.<br>● Yes ○ No                                                                                                    |
| '9 Select accounts                                                                                                    |                                                                                                    |
| Add another person                                                                                                    | +                                                                                                    |
|                                                                                                    |                                                                                                    |
| The Approving Person<br>account and banking<br>recourse export bill fi                                                                                   | itions for approval<br>n(s) are authorised to open and close accounts, apply for<br>services, without recourse export bill financing/without<br>inancing-i, and appoint and certify authorised signatories and<br>half of the Applicant subject to and in accordance with the    |
| The Approving Person<br>account and banking<br>recourse export bill fi                                                                                   | n(s) are authorised to open and close accounts, apply for<br>services, without recourse export bill financing/without<br>inancing-i, and appoint and certify authorised signatories and<br>half of the Applicant subject to and in accordance with the                           |
| The Approving Person<br>account and banking<br>recourse export bill fi<br>persons for or on beh<br>resolutions to which t                                | n(s) are authorised to open and close accounts, apply for<br>services, without recourse export bill financing/without<br>inancing-i, and appoint and certify authorised signatories and<br>half of the Applicant subject to and in accordance with the<br>this list is attached. |
| The Approving Person<br>account and banking<br>recourse export bill fi<br>persons for or on beh<br>resolutions to which the<br>How many approving person | n(s) are authorised to open and close accounts, apply for<br>services, without recourse export bill financing/without<br>inancing-i, and appoint and certify authorised signatories and<br>half of the Applicant subject to and in accordance with the                           |
| The Approving Person<br>account and banking<br>recourse export bill fi<br>persons for or on beh<br>resolutions to which t                                | n(s) are authorised to open and close accounts, apply for<br>services, without recourse export bill financing/without<br>inancing-i, and appoint and certify authorised signatories and<br>half of the Applicant subject to and in accordance with the<br>this list is attached. |
| The Approving Person<br>account and banking<br>recourse export bill fi<br>persons for or on beh<br>resolutions to which the<br>How many approving person | n(s) are authorised to open and close accounts, apply for<br>services, without recourse export bill financing/without<br>inancing-i, and appoint and certify authorised signatories and<br>half of the Applicant subject to and in accordance with the<br>this list is attached. |
| The Approving Person<br>account and banking<br>recourse export bill fi<br>persons for or on beh<br>resolutions to which the<br>How many approving person | n(s) are authorised to open and close accounts, apply for<br>services, without recourse export bill financing/without<br>inancing-i, and appoint and certify authorised signatories and<br>half of the Applicant subject to and in accordance with the<br>this list is attached. |

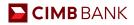

## 2.7 Declarations

Make your declarations on Tax Residence Status, Controlling Persons, Customer and sustainability Due Diligence, Compliance with International Law.

## 2.8 Upload Documents

Upload documents such as Identification Documents and e-signature(s) (for Directors, Approving Person, Authorised Signatories & Ultimate Beneficial Owner), Memorandum and Articles of Association, FATCA forms (if applicable)

Note: NRIC for Singapore Citizens and residents or passport copy and proof of residential address for non-citizens.

| СІМВ                                                                                                    |                                                                                                    |
|----------------------------------------------------------------------------------------------------|----------------------------------------------------------------------------------------------------|
| You are applying for<br>SGD BusinessGo Lite (Digital)<br>∕for                                                                                                    | Step 8: Upload your documents<br>Please upload these documents to complete your application. Company documents need to be certified true copies. You may upload more than 1 file for each document.                                                                                                    |
| © Open<br>← → - ↑ ■ ← Desk > OBCA Docume ∨ &<br>Organice + New folder ■ + □                                                                                                    | C Upload 1/4  Memorandum and Articles of Association (M&AA) or constitution  Articles of Association (M&AA) or constitution  Description and ended contents  Description and ended contents  Description and ended contents  Description and ended contents  Description  Description |
| The PC<br>■ Do Objects<br>■ Docksops<br>■ Docksops<br>■ Docks |                                                                                                    |
| Music Pictures Video Video Vi                                                                                                    | Certified True Capy by                                                                                                    |
| er (1) THD-htter (1) · · · · · · · · · · · · · · · · · · ·                                                                                                    | Upload 3/4                                                                                                    |

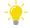

# Guideline on Certified True Copy document to be uploaded:

| Documents                                                                                                    | Private Limited<br>Company                                                                                                    | Partnership                        | Sole Proprietorship |
|----------------------------------------------------------------------------------------------------|----------------------------------------------------------------------------------------------------|------------------------------------|---------------------|
| Certified true copies <sup>1</sup><br>Memorandum and Articles of<br>Association or Constitution<br>See below for sample<br>Please ensure that the M&AA/Constitution<br>document is a Word-converted PDF copy | <ul> <li>✓</li> <li>To be signed by</li> <li>2 directors; or</li> <li>1 director and 1<br/>secretary; or</li> <li>1 director if you have a<br/>single director</li> </ul> |                                    |                     |
| <b>Certified true copies<sup>1</sup></b><br>Partnership agreement<br>See below for sample                                                                                                    |                                                                                                    | ✓<br>To be signed by 2<br>partners |                     |

#### **Private Limited Company**

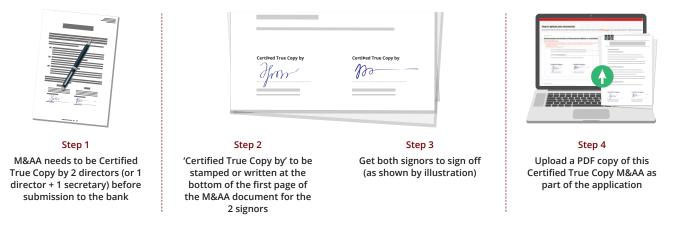

|   | Certified True Copy by | Certified True Copy by |
|---|------------------------|------------------------|
|   | from                   | po                     |
|   |                        |                        |
|   |                        |                        |
| ) |                        |                        |

Reference of Certified True Copy Documents

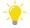

# 🔆 Guideline on Identification Documents to be uploaded:

| Documents                                                                                    | Private Limited<br>Company                                                                                                    | Partnership                                                                                                    | Sole Proprietorship                                                                                                    |
|----------------------------------------------------------------------------------------------|----------------------------------------------------------------------------------------------------|----------------------------------------------------------------------------------------------------|----------------------------------------------------------------------------------------------------|
| NRIC/Passport copy <sup>2</sup> and<br>specimen signatures<br>See below for sample           | <ul> <li>✓</li> <li>All directors</li> <li>All authorised signatories</li> <li>All controlling persons (only if applicable to your company)</li> <li>All Ultimate Beneficial Owners</li> <li>All approving persons</li> </ul> | <ul> <li>✓</li> <li>All authorised signatories</li> <li>All Partners (For Partnership Entities)</li> <li>All approving persons</li> </ul> | <ul> <li>✓</li> <li>All authorised signatories</li> <li>All owners for sole Proprietor</li> <li>All approving persons</li> </ul> |
| Image with NRIC/Passport for<br>ALL NRIC/Passport submitted<br>above<br>See below for sample | $\checkmark$                                                                                                    | $\checkmark$                                                                                                    | √                                                                                                    |

#### **NRIC with Signature**

Back of NRIC (left of image) and Signature (right of image).

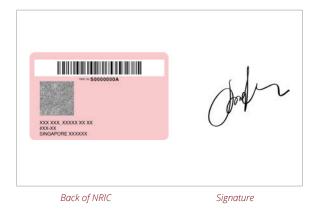

#### Image with NRIC

An image of yourself holding the front of your NRIC or passport on your right. Image must be in a landscape format.

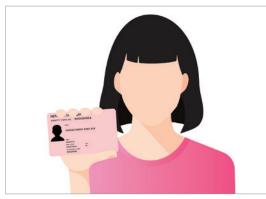

For citizens or residents - Image with NRIC

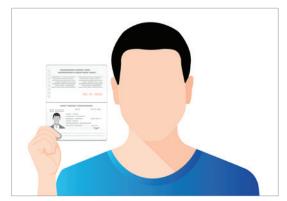

For foreigners - Image with Passport

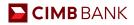

| You are applying for<br>SGD BusinessGo Lite (Digital)<br>7 to:                                                                                                    |                                                                                                    | M&AA.pdf (203.77 KB)                                                                   | C. |
|----------------------------------------------------------------------------------------------------|----------------------------------------------------------------------------------------------------|----------------------------------------------------------------------------------------|----|
| Dpen<br>→ + ↑ ■ « Desk > OBCA Docume ∨ O                                                                                                    | Appointment holder, Authorised signatory, Approving person. Signing person Prease upload the following:     INIX / FNIX / FNIX / Passport with signature     (Back of HAIC on Height Gimage: Signatory on right of image)     INIX / FNIX / FNIX / Passport with selfer     (From of NRIX on left of image; Face selfer on right of image)     ID Type | Uplead a file of NRIC with signsture or drag and drop<br>Extensions: jpgpng (Max: 5mb) |    |
| Colored Oct.<br>(c) Clocal Oct.<br>(c) Data<br>(c) ThD-Data<br>(c) ThD-Data<br>(c) | PDF<br>Wittent                                                                                                    | Upleed a file of NRIC with selfic or drag and drap<br>Extension: .jpg .png (Max: 5mb)  |    |

<sup>1</sup>A certified true copy is a copy of an original document that has been stamped or signed with the word "Certified True Copy" to confirm the copy is true and authentic by the following persons:

- a. For Private Limited or Public Company: 2 directors; or 1 director and 1 secretary; or 1 director if you have a single director
- b. For Partnerships: 2 partners
- c. For Sole Proprietorship: The business owner

<sup>2</sup>NRIC for Singapore Citizens and residents or passport for non-citizens

#### **Residential Proof**

If any of the Directors, Approving Person(s), Authorised Signatory(ies) or Ultimate Beneficial Owner(s) is a foreigner residing in Singapore, you are required to upload proof of residential address for each of such person(s).

| 1 Supporting documents issued within the last 3 months showing your mailing address as per your application form (Example: Bill Statements, Letters from Statutory Boards) | $\frown$                                                                                              |
|----------------------------------------------------------------------------------------------------|----------------------------------------------------------------------------------------------------|
|                                                                                                    | Upload a file of Residential proof<br>or drag and drop<br>Extensions: .jpg, .png, .pdf (Max:<br>20mb) |

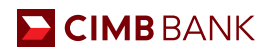

# 2.9 Review and Submit

Review your summary of application here before submission. You will receive a confirmation email upon a successful application.

#### Click on each step to review

| СІМВ                                                                                                    |                                                             |                        |                       |                               |
|----------------------------------------------------------------------------------------------------|-------------------------------------------------------------|------------------------|-----------------------|-------------------------------|
| You are applying for<br>SGD BusinessGo Lite (Digital)                                                                                                    | Step 9: Review your application                             |                        |                       |                               |
| <ul> <li>1/9 Select accounts</li> <li>2/9 About your business</li> </ul>                                                                                                    | Selected accounts<br>SGD BusinessGo Lite (Digital)          | Non-Islamic            | SGD<br>(Non-Interest) | 🖉 Edit<br>Business operations |
| 3/9 Directors and owners<br>4/9 Authorised signatories<br>5/9 Contact persons                                                                                                    | Your Company Details                                        | Unique Entity Number ( | 1041                  |                               |
| <ul> <li>6/9 Resolution of sole director</li> <li>7/9 Declarations</li> </ul>                                                                                                    | Business classification<br>Private Ltd Co                   | Nature of business     | TRADE OF A VARIETY    | OF GOODS WITHOUT A            |
| 8/9 Upload documents     //9 Review and submit     - Selected accounts     - Your company details     - About your business     - Directors and owners     - Authorised signatories | Country of Incorporation<br>SINGAPORE<br>Registered address | Date of incorporation  |                       |                               |
| <ul> <li>Contact persons</li> <li>Board resolution</li> </ul>                                                                                                    | About your business                                         |                        |                       | 0 lida                        |

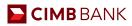

# Miscellaneous

# 3.1 Applying For Multiple Accounts

You may open up to 10 accounts in an application.

| СІМВ                                                                                                    |                                   |                        |                         |  |
|----------------------------------------------------------------------------------------------------|-----------------------------------|------------------------|-------------------------|--|
| pply for a business accou                                                                                                    | int                               |                        |                         |  |
| s application will take up to 20 minutes. Your progress will b                                                                                                  |                                   | an application now and |                         |  |
| tinue it another time.                                                                                                    |                                   |                        |                         |  |
|                                                                                                    |                                   |                        |                         |  |
| SGD BusinessGo Lite (Digital)                                                                                                    |                                   | d" Edin                |                         |  |
| Non-Islamic                                                                                                    | SGD SGD                           |                        |                         |  |
| 8                                                                                                    | Non-Interest                      |                        |                         |  |
| Business operations                                                                                                    |                                   |                        |                         |  |
|                                                                                                    |                                   |                        |                         |  |
|                                                                                                    |                                   |                        |                         |  |
| ••••••                                                                                                    | • • • • • • • • • • • • • • • •   | •••••                  |                         |  |
| What account do you want to apply for?                                                                                                    | • • • • • • • • • • • • • • • • • | ■ Remove ⊘ Dane        |                         |  |
|                                                                                                    | Currency                          | 🖺 Remove ⊘ Dane        |                         |  |
|                                                                                                    | Currency<br>SGD V                 | 🗈 Remove 🥝 Done        |                         |  |
| SGD BusinessGo ~                                                                                                    |                                   | 🖹 Remove : ⊘ Done      |                         |  |
| Account Type SGD BusinessGo If you wish to apply for an Islamic account, please click here.                                                                     |                                   | 🗈 Remove : ⊘ Done      |                         |  |
| Account Type SGD BusinessGo If you wish to apply for an Islamic account, please click here.                                                                     |                                   | 🗈 Remove: 🥝 Done       |                         |  |
| Account Type SGD BusinessGo If you wish to apply for an Islamic account, please click here. What is the purpose of this account?                                |                                   | 🗈 Remove: 🥝 Done       |                         |  |
| SGD BusinessGO ///////////////////////////////////                                                                                                    |                                   | 🖪 Remove 🥝 Done        | Continue :<br>saved app |  |
| Account Type SGD BusinessGO If you wish to apply for an Islamic account, please click here. What is the purpose of this account? Business operations Investment |                                   | Remove (2) Done        |                         |  |

# 3.2 Saving Application

You can save your application should you wish to exit and resume from where you left off within 30 days.

|                                                   | your list of appointment holders ar |  |  |
|---------------------------------------------------|-------------------------------------|--|--|
| • Yes O No                                        | م                                   |  |  |
|                                                   |                                     |  |  |
|                                                   |                                     |  |  |
| Upload NRIC / FIN / Passport copy and signature a | it a later step                     |  |  |
|                                                   |                                     |  |  |

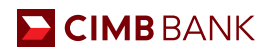

# 3.3 Resuming Saved Application

Resuming saved application allows you to start from where you have left off in an existing application. You can resume applications within 30 days from the start of application.

| СІМВ                                                                                                    |                                                                     |                     |   |                                                                                         |
|----------------------------------------------------------------------------------------------------|---------------------------------------------------------------------|---------------------|---|-----------------------------------------------------------------------------------------|
| pply for a business accou                                                                                                    | unt                                                                 |                     |   |                                                                                         |
| application will take up to 20 minutes. Your progress will b<br>tinue it another time.                                                                                                    |                                                                     | application now and |   |                                                                                         |
|                                                                                                    |                                                                     |                     |   |                                                                                         |
| What account do you want to apply for?                                                                                                    |                                                                     | 🕗 Done              |   |                                                                                         |
| kcount Type SGD BusinessGo Lite (Digital)                                                                                                    | SGD V                                                               |                     |   |                                                                                         |
| f you wish to apply for an Islamic account, please click <b>here</b> .                                                                                                    |                                                                     |                     |   |                                                                                         |
| What is the purpose of this account? Business operations                                                                                                    |                                                                     |                     |   |                                                                                         |
| Hold third-party funds  O Divesurient O Divesurient O Divesurient                                                                                                    |                                                                     |                     |   |                                                                                         |
|                                                                                                    |                                                                     |                     |   |                                                                                         |
| Add another account                                                                                                    |                                                                     | +                   |   |                                                                                         |
|                                                                                                    |                                                                     |                     |   |                                                                                         |
|                                                                                                    | 1.1.20                                                              |                     |   | Continue your<br>saved application                                                      |
| here is your company incorporat                                                                                                    | ted?                                                                |                     |   |                                                                                         |
|                                                                                                    |                                                                     |                     |   |                                                                                         |
| ІМВ                                                                                                    |                                                                     |                     |   |                                                                                         |
|                                                                                                    |                                                                     |                     |   |                                                                                         |
|                                                                                                    | int                                                                 |                     |   |                                                                                         |
| oply for a business accou                                                                                                    |                                                                     | plication now and   |   |                                                                                         |
| oply for a business accour<br>application will take up to 20 minutes. Your progress will be<br>nue it another time.                                                                                                    |                                                                     | plication now and   |   |                                                                                         |
| application will take up to 20 minutes. Your progress will be<br>nue it another time.                                                                                                    | e automatically saved so you may start an ap                        | oplication now and  |   |                                                                                         |
| pply for a business accourt<br>application will take up to 20 minutes. Your progress will be<br>nue it another time.<br>GD BusinessGo Lite (Digital)                                                                                                    |                                                                     |                     |   |                                                                                         |
| pply for a business accourt         upplication will take up to 20 minutes. Your progress will be nue it another time.         GD BusinessGo Lite (Digital)         Image: Non-Islamic                                                                                                    | e automatically saved so you may start an ap                        |                     |   |                                                                                         |
| apply for a business accourt         application will take up to 20 minutes. Your progress will be nue it another time.         GD BusinessGo Lite (Digital)         initial Non-Islamic                                                                                                    | e automatically saved so you may start an ap                        |                     |   |                                                                                         |
| <b>Oply for a business accou</b> upplication will take up to 20 minutes. Your progress will be nue it another time. <b>OD BusinessGo Lite (Digital)</b> Mon-Islamic         Susiness operations                                                                                                    | e automatically saved so you may start an ap                        | Ø 601               |   | Continue with your saved<br>application?                                                |
| pply for a business accourt         upplication will take up to 20 minutes. Your progress will be use it another time.         GD BusinessGo Lite (Digital)         Image: Image: Im                                                                              | e automatically saved so you may start an ap                        |                     | ► |                                                                                         |
| pply for a business accourt         pplcation will take up to 20 minutes. Your progress will be use it another time.         GD BusinessGo Lite (Digital)         Image: Image: Imag                                                                              | e automatically saved so you may start an ap<br>soo<br>Noo-Interest | Ø 601               | ► | application?<br>Log in the same way you started your                                    |
| pply for a business accourt         upplication will take up to 20 minutes. Your progress will be nue it another time.         GD BusinessGo Lite (Digital)         Image: Image: Im                                                                              | e automatically saved so you may start an ap                        | Ø 601               | > | application?<br>Log in the same way you started your<br>application.<br>Myinfo business |
| pply for a business accourt         pplication will take up to 20 minutes. Your progress will be nue it another time.         GD BusinessGo Lite (Digital)         Image: Image: Ima                                                                              | e automatically saved so you may start an ap                        | Ø 601               |   | application?<br>Log in the same way you started your<br>application.                    |
| apply for a business accourt         application will take up to 20 minutes. Your progress will be nue it another time.         application will take up to 20 minutes. Your progress will be nue it another time.         application will take up to 20 minutes. Your progress will be nue it another time.         application will take up to 20 minutes. Your progress will be nue it another time.         application will take up to 20 minutes. Your progress will be nue it another time.         application will take up to 20 minutes. Your progress will be nue it another time.         application will take up to 20 minutes.         application will take up to 20 minutes.         wourt Type         sourt Type         you wish to apply for an Islamic account, please click here.         application to apply for an Islamic account?         business operations         application to apply for an islamic account?                                                                                                    | e automatically saved so you may start an ap                        | Ø 601               |   | application?<br>Log in the same way you started your<br>application.<br>Myinfo business |
| apply for a business accourt         application will take up to 20 minutes. Your progress will be nue it another time.         application will take up to 20 minutes. Your progress will be nue it another time.         application will take up to 20 minutes. Your progress will be nue it another time.         application will take up to 20 minutes. Your progress will be nue it another time.         application will take up to 20 minutes. Your progress will be nue it another time.         application will take up to 20 minutes. Your progress will be nue it another time.         application will take up to 20 minutes.         application will take up to 20 minutes.         wourt Type         sourt Type         you wish to apply for an Islamic account, please click here.         application to apply for an Islamic account?         business operations         application to apply for an islamic account?                                                                                                    | e automatically saved so you may start an ap                        | Ø 601               |   | application?<br>Log in the same way you started your<br>application.<br>Myinfo business |
| apply for a business accoust         application will take up to 20 minutes. Your progress will be nue it another time.         application will take up to 20 minutes. Your progress will be nue it another time.         application will take up to 20 minutes. Your progress will be nue it another time.         application will take up to 20 minutes. Your progress will be nue it another time.         application will take up to 20 minutes. Your progress will be nue it another time.         application will take up to 20 minutes. Your progress will be nue to the second take the progress operations         application will take up to 20 minutes. Your progress will be nue to the progress operations         business operations       Investment         Hold third-party funds ()       Others                                                                                                    | e automatically saved so you may start an ap                        | Ø 601               |   | application? Log in the same way you started your application. Myinfo business UEN      |
| application will take up to 20 minutes. Your progress will be nue it another time.   Comparison of the second dependence of the second dependence of the second depe | e automatically saved so you may start an ap                        | Ø 601               |   | application? Log in the same way you started your application. Myinfo business UEN      |
| application will take up to 20 minutes. Your progress will be nue it another time.   Comparison of the second of the second  | e automatically saved so you may start an ap                        | Ø 601               |   | application? Log in the same way you started your application. Myinfo business UEN      |
| Business operations  What account do you want to apply for?  count Type  SGD BusinessGo you wish to apply for an Islamic account, please click here. Vhat is the purpose of this account? Business operations Investment                                                                                                    | e automatically saved so you may start an ap                        | Ø 601               |   | application? Log in the same way you started your application. Myinfo business UEN      |

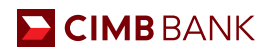

# 3.4 Applying For Accounts For Companies Outside SG and MY

For companies incorporated outside Singapore and Malaysia, you can leave your contact details for our Bank Representative to assist you with your application.

## 3.5 Contact Relationship Manager

You may click on the EVA chatbot icon should you require assistance during your application

| СІМВ                                                                                         |                      |                                                                                                    |
|----------------------------------------------------------------------------------------------|----------------------|----------------------------------------------------------------------------------------------------|
| Please key in your<br>UEN/ Registration<br>Number to continue<br>your account<br>application | Log in with your UEN | CIMB EVA × Latest promotion × CIMB BusinessGo 2.88% p.a. Promotion Promotion                                                                      |
|                                                                                              |                      | Hi I am EVA, your commercial banking<br>assistant! I can help you with Loan<br>Application, Account Opening and<br>BizChannel Sign Up.<br>1052 am |
|                                                                                              |                      | Main Menu<br>Type your message                                                                                                    |
| All rights reserved. Copyright 2021<br>CIMB BANK BERHAD 197201001799 (13491-P)               |                      |                                                                                                    |

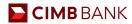

# Glossary

Dictionary of Key Terms:

**Accounting and Corporate Regulatory Authority (ACRA)** is the national regulator of business entities in Singapore and has database of all Singapore entities

The Companies Commission of Malaysia (SSM) is a statutory body formed under an Act of Parliament that regulates corporate and business affairs in Malaysia

Unique Entity Number (UEN) is the standard identification number of an entity in Singapore, normally issued by ACRA

Myinfo Business is a service designed by SG government to enable businesses to manage data for simpler online transactions

**Corppass** is a corporate digital identity meant for businesses and entities. It is the login details for MyInfo Business for authorised individuals

**Islamic Deposit** is restricted to finance Shariah-compliant businesses only. Some of the exclusions are businesses involving in pork, alcohol and gambling

**Board Resolution** is the document that is needed to record decisions concerning company affairs, such as bank account opening

**Memorandum and Articles of Association (M&AA)** refers to the constitution of the company. It is the document which contains information on the company's structure and defines the rules by which a company must operate